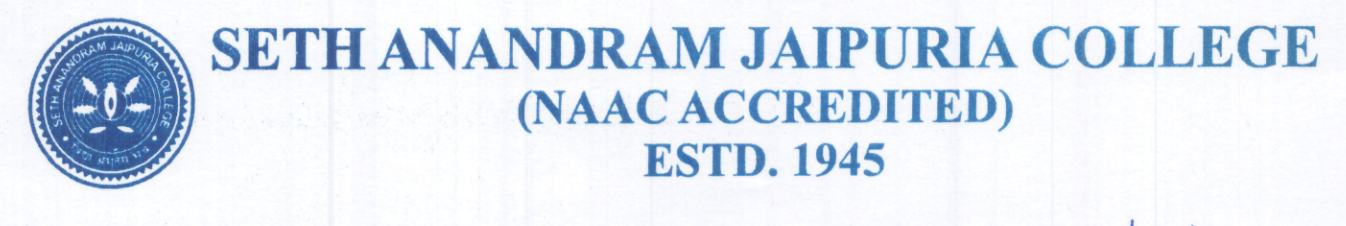

Dated: 05/03/2024

## **NOTICE**

### Payment of Fees & Online Submission of Application Form for B.A., B.Sc. & B.Com. Semester -I (Four/Three Years) Examination, 2023

This is to notify that all the eligible students (as per Check List published by C.U. on 22.01.2024, also available in College website) are advised to enroll for B.A., B.Sc. & B.Com Semester - I (Under CCF System) Four/Three Years examination, 2023 through the university portal https://www.cuexamwindow.in/ in between 07.03.2024 to 13.03.2024. Students (Under CCF) are also asked to pay their college fees (Major Subject Fee only for Maths, Minor & IDC Subject Fees) along with total C.U. Exam Fees for CCF Students by logging in college payment portal cbcs.jaipuriaadmission.ac.in between 07.03.2024 to 13.03.2024

Semester - I (Under CCF System), Students have to submit the Acknowledgement Card, hard copies of enrolment form and Payment receipt of Semester fees along with C.U. Exam Fees at College office as per the schedule given below.

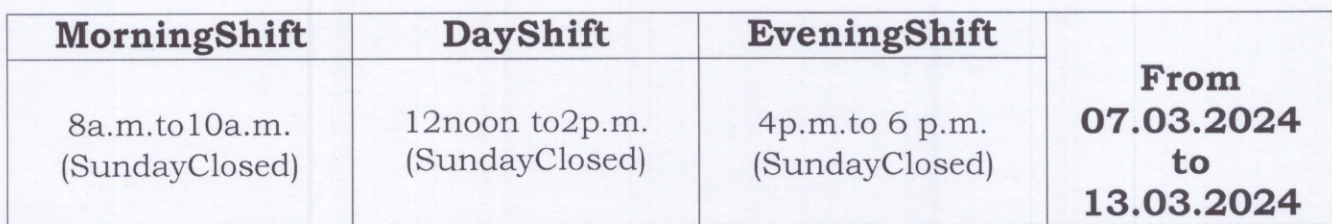

No issues shall be entertained if the students fail to enroll for the above exam within the last date stipulated by the University of Calcutta as per CU Notice No.CE/R&F/09/23/14, dated 04.03.2024.

cent 5/3/24

Teacher-in-Charge

Teacher-In-Charge Seth Anandram Jaipuria C **Kolkata-700005** 

10, Raja Naba Krishna Street, Kolkata - 700 005, Ph. : Principal : 2555 4117, Staff Room : 2555 2701, Office : 2555 3647 E-Mail: sajaipuriacollege@gmail.com

# Students are advised to follow the guidelines:

#### Step1:Enrolment Form Submission

- Go to the CU Form Fillup portal : https://www.cuexamwindow.in
- Click on $\rightarrow$ CCF (CCF System)
- Then Select B.A./B.Sc. or B.Com.→Semester→FORM SUBMISSION
- After Login Check Your Subjects Carefully. Any discrepancy found must be brought in notice of college authority before submission.
- Then submit your enrolment form and download the PDF of your enrolment form.

### Step2:Fees Payment

- Go to the College Fees Payment portal : ches.jaipuriaadmission.ac.in
- Log in to the portal (by using your Reg. No. as User Name & Mobile No. as password)
- Check your semester and subjects and pay fees Download receipt in PDF Format

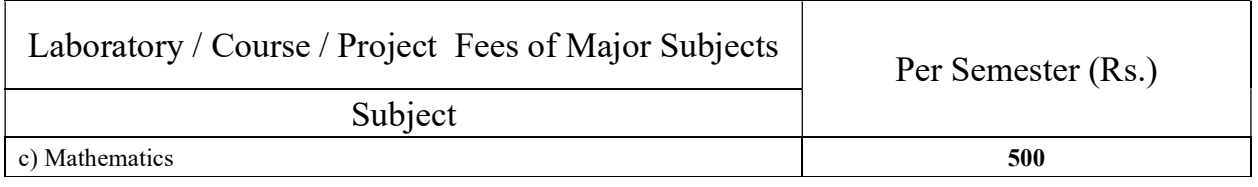

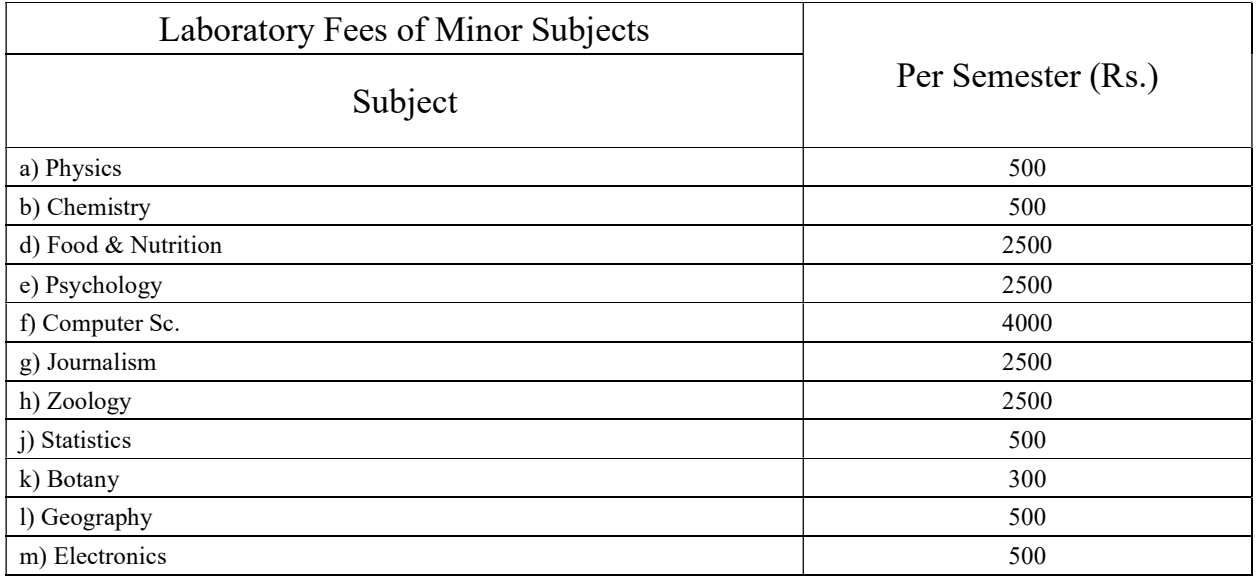

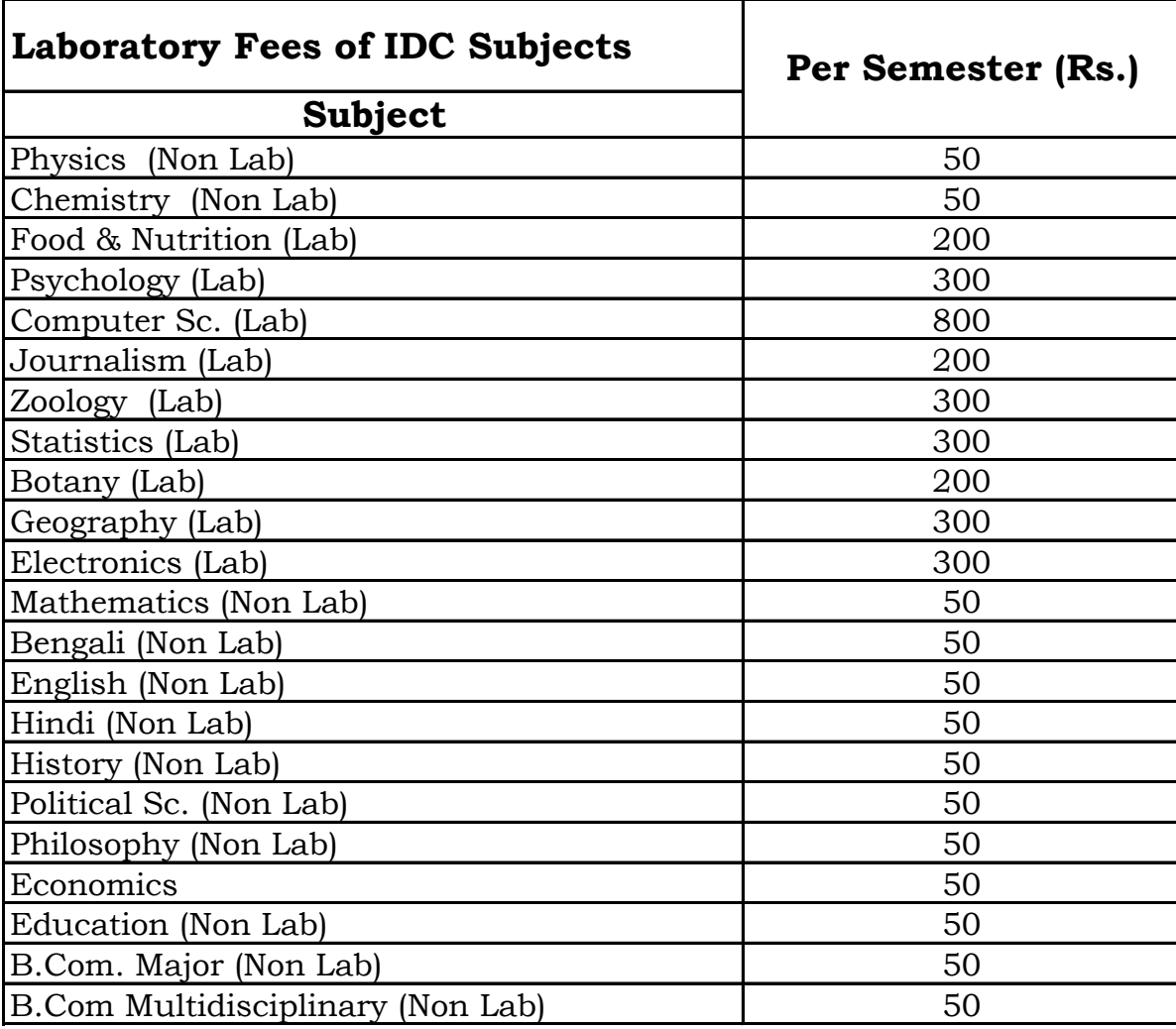